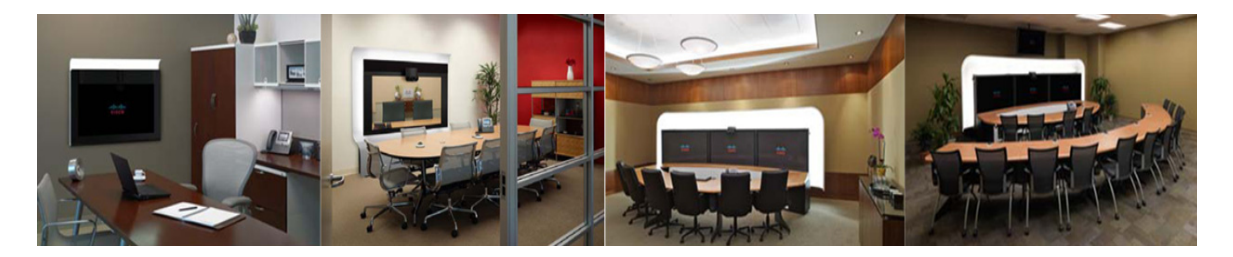

# **GLOSSARY**

#### **OL-21351-01**

<span id="page-0-2"></span><span id="page-0-1"></span><span id="page-0-0"></span>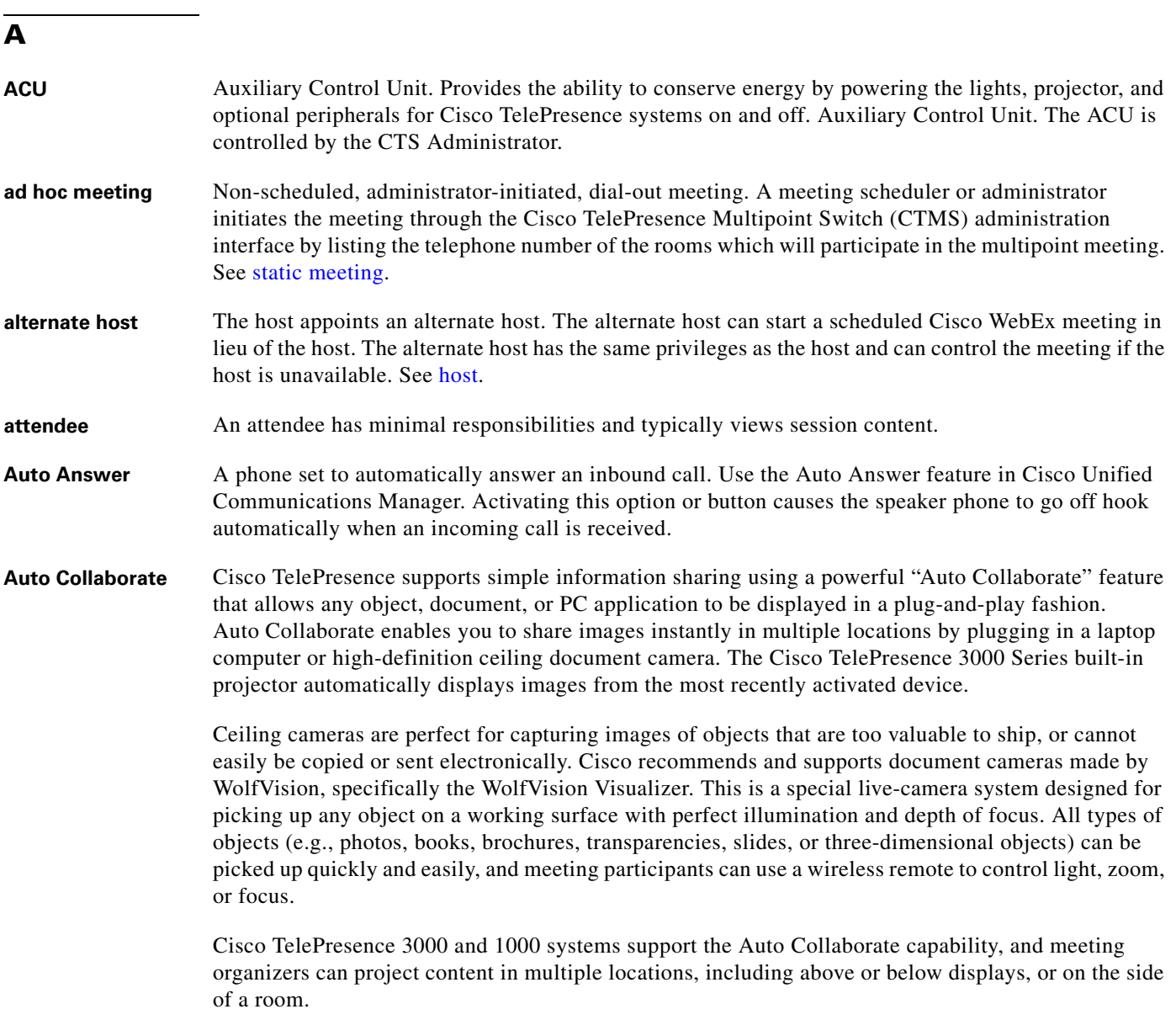

<span id="page-1-0"></span>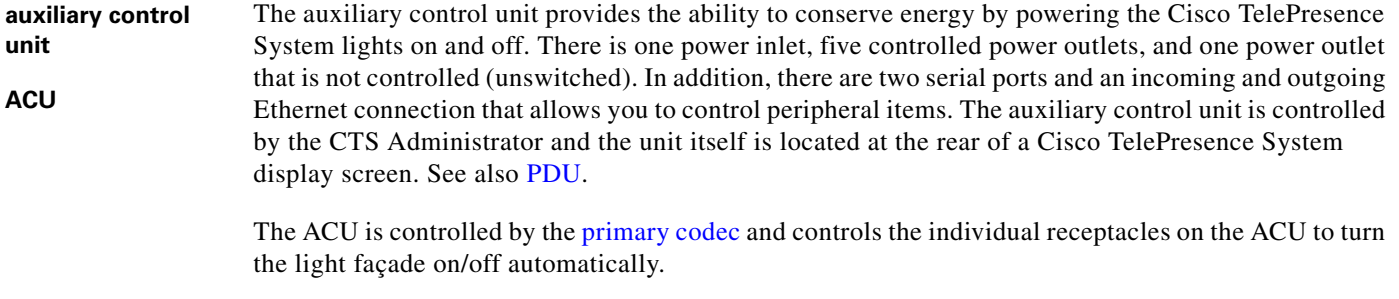

**A/V expansion box** Audio/video extension unit. Required if your system uses an Auxiliary Control Unit ([ACU\)](#page-0-0).

## **B**

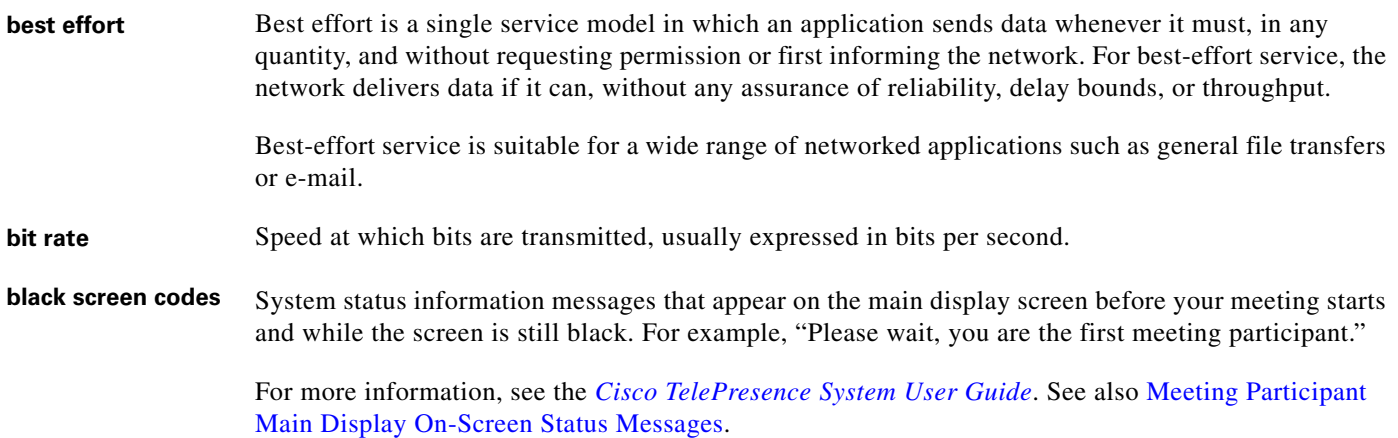

# **C**

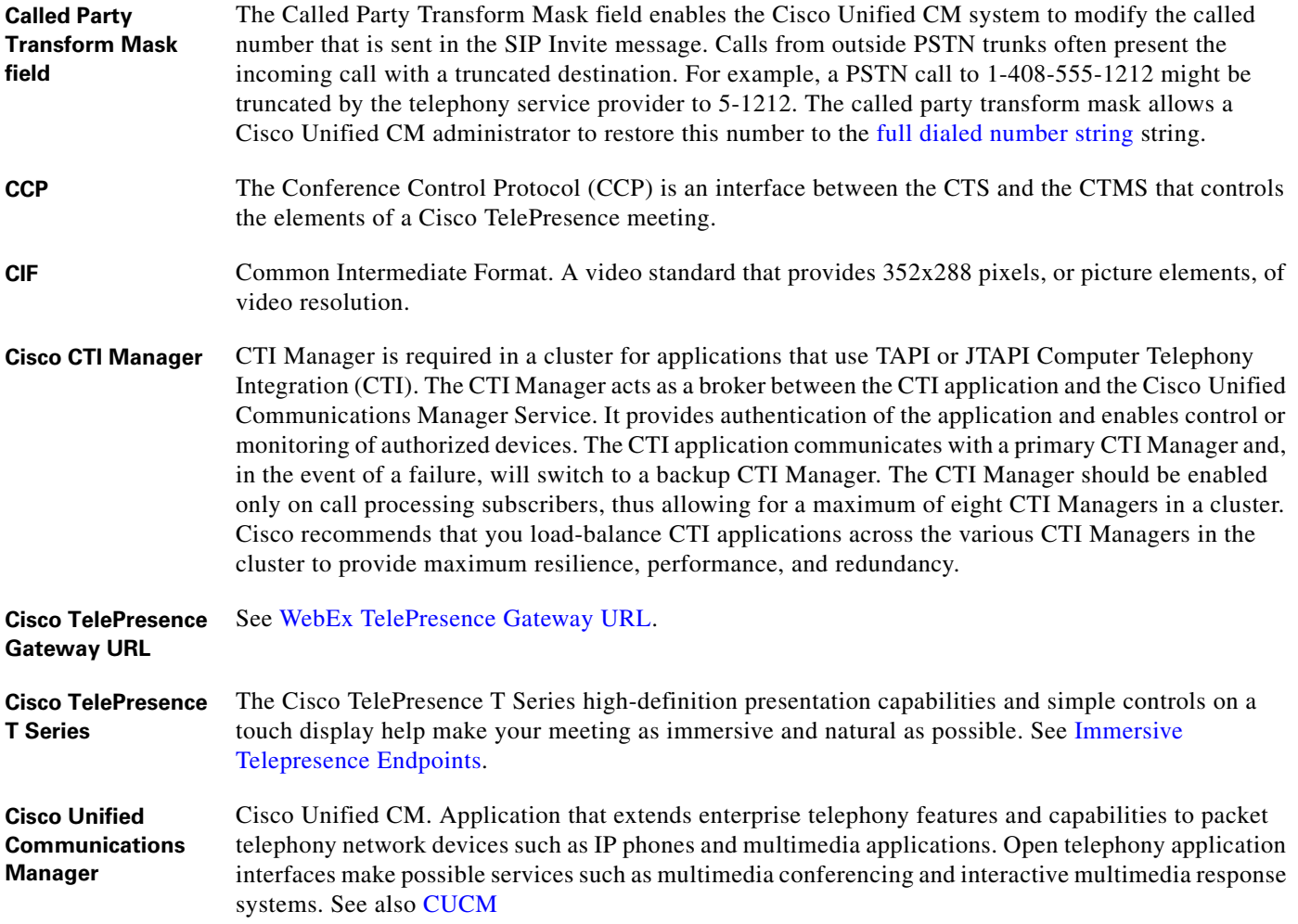

<span id="page-3-0"></span>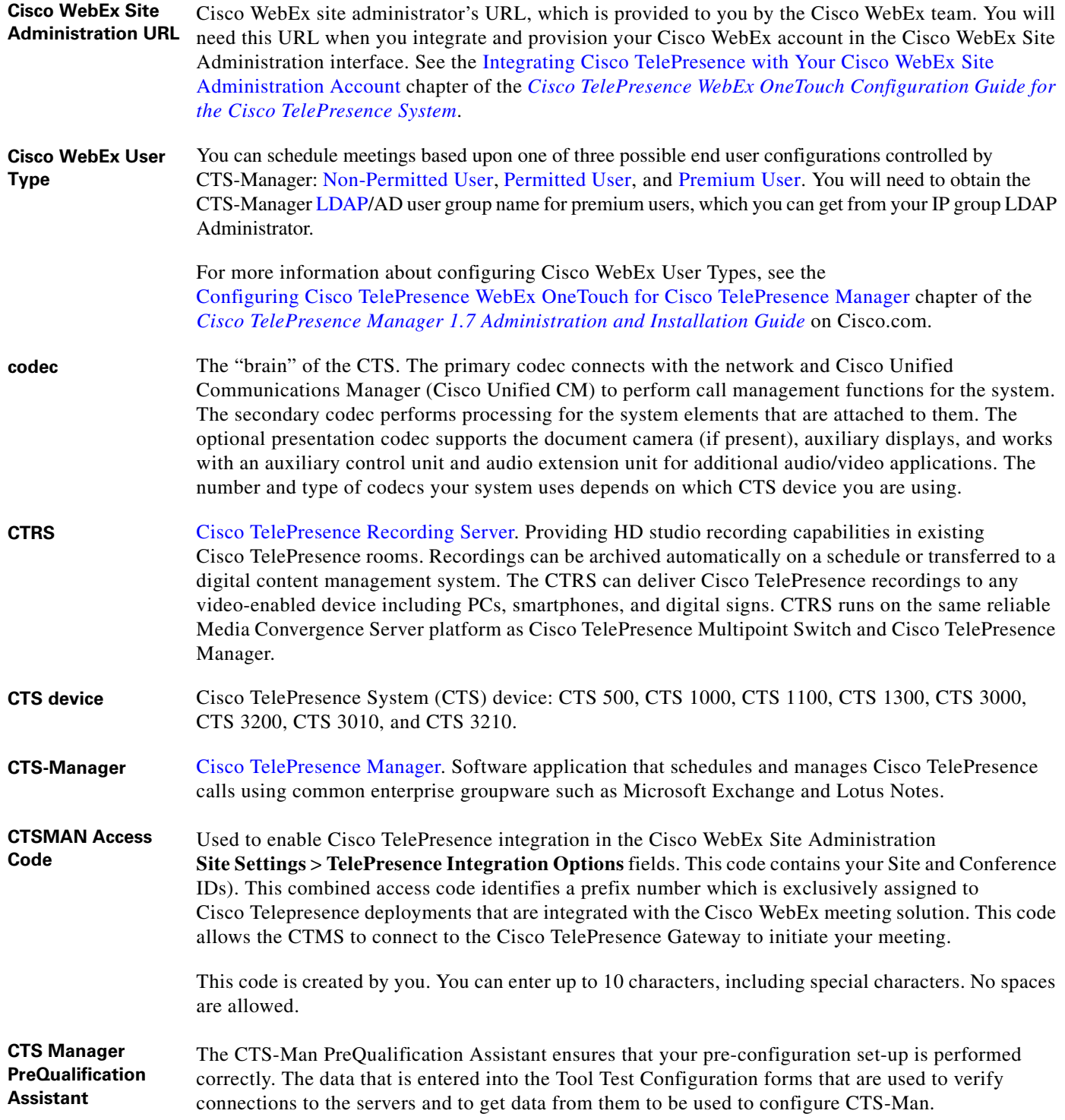

M

 $\mathbf l$ 

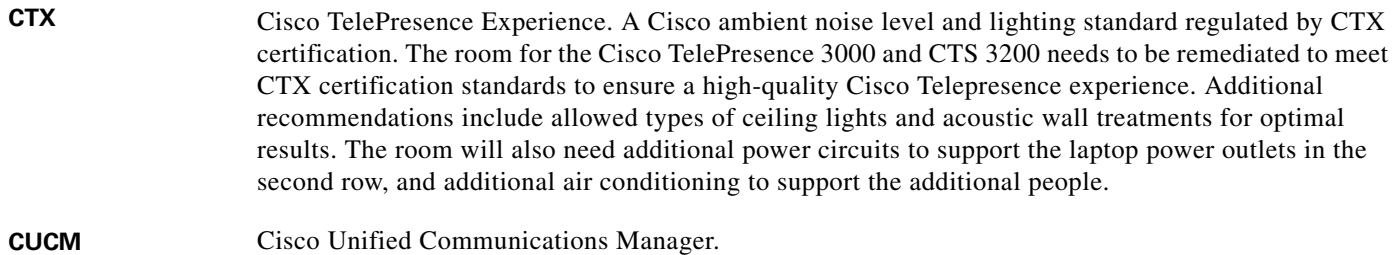

## <span id="page-4-0"></span>**D**

<span id="page-4-2"></span><span id="page-4-1"></span>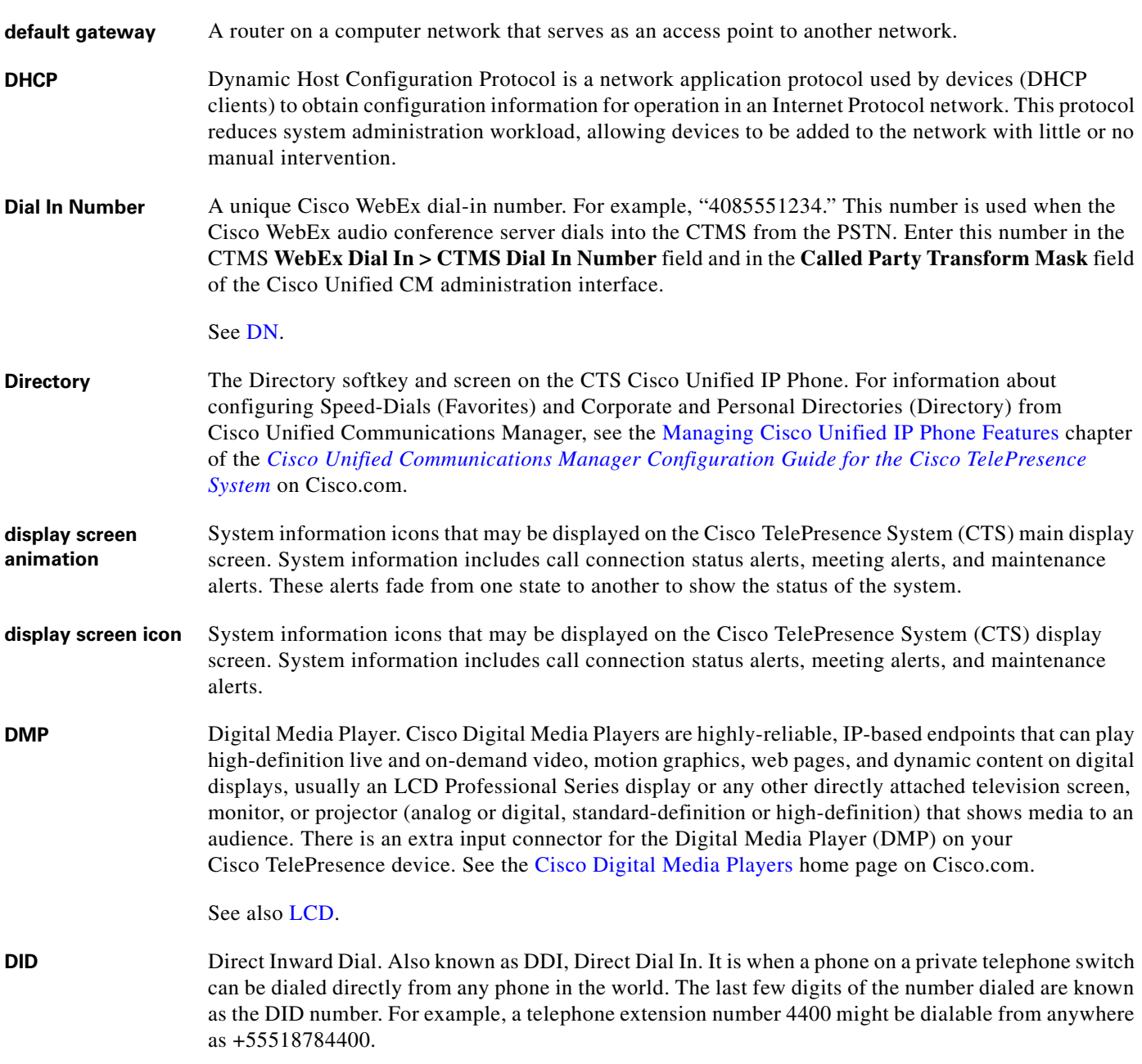

<span id="page-5-0"></span>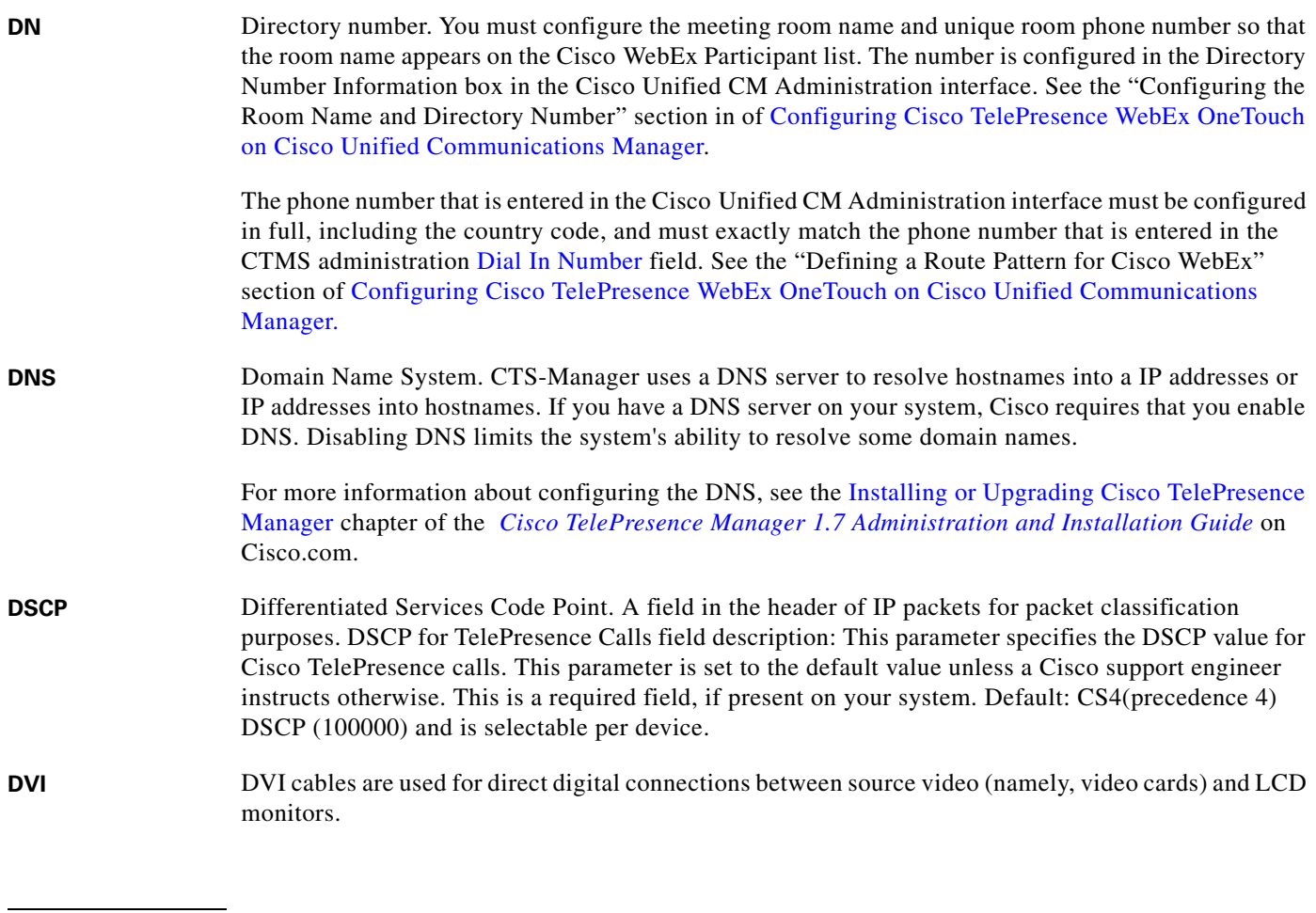

#### **E**

**enbloc dialing** Allows you to compose and edit the number to dial on your phone's display before it is sent to the phone system to be dialed.

<span id="page-5-1"></span>**endpoint** Cisco TelePresence System (CTS) endpoint. The combination of hardware and software that comprise a Cisco TelePresence System. The hardware for an endpoint includes a Cisco Unified IP 7900 Series telephone, one or more large-screen meeting displays, plus presentation devices, cameras, microphones, speakers, and in some models, lighting systems.

onto a public one is a virtual private network (VPN), often using special security protocols. **Favorites** The Favorites softkey and screen on the CTS Cisco Unified IP Phone. For information about configuring Speed-Dials (Favorites) and Corporate and Personal Directories (Directory) from Cisco Unified Communications Manager, see the [Managing Cisco Unified IP Phone Features](http://www.cisco.com/en/US/docs/telepresence/cucm_cts/cucm_cts_admin_book/guide/cucm_cts_admin_phonefeat.html) chapter of the *[Cisco Unified Communications Manager Configuration Guide for the Cisco TelePresence](http://www.cisco.com/en/US/docs/telepresence/cucm_cts/cucm_cts_admin_book/guide/cucm_cts_admin.html)  [System](http://www.cisco.com/en/US/docs/telepresence/cucm_cts/cucm_cts_admin_book/guide/cucm_cts_admin.html)* on Cisco.com.

**EWS** Exchange Web Services. Managed API that provides an intuitive interface for developing client

**extranet** An extranet is a private network that uses Internet protocols and network connectivity. An extranet can

more companies, communicating with previously unknown consumer users.

applications that use Exchange Web Services. The EWS Managed API provides unified access to Microsoft Exchange Server resources, while using Microsoft Office Outlook–compatible business logic. The EWS Managed API communicates with the Exchange Client Access server by means of

be viewed as part of a company's intranet that is extended to users outside the company, usually via the Internet. It has also been described as a "state of mind" in which the Internet is perceived as a way to do business with a selected set of other companies (business-to-business, B2B), in isolation from all other Internet users. In contrast, business-to-consumer (B2C) models involve known servers of one or

An extranet can be understood as an intranet mapped onto the public Internet or some other transmission system not accessible to the general public, but managed by more than one company's administrator(s). For example, military networks of different security levels may map onto a common military radio transmission system that never connects to the Internet. Any private network mapped

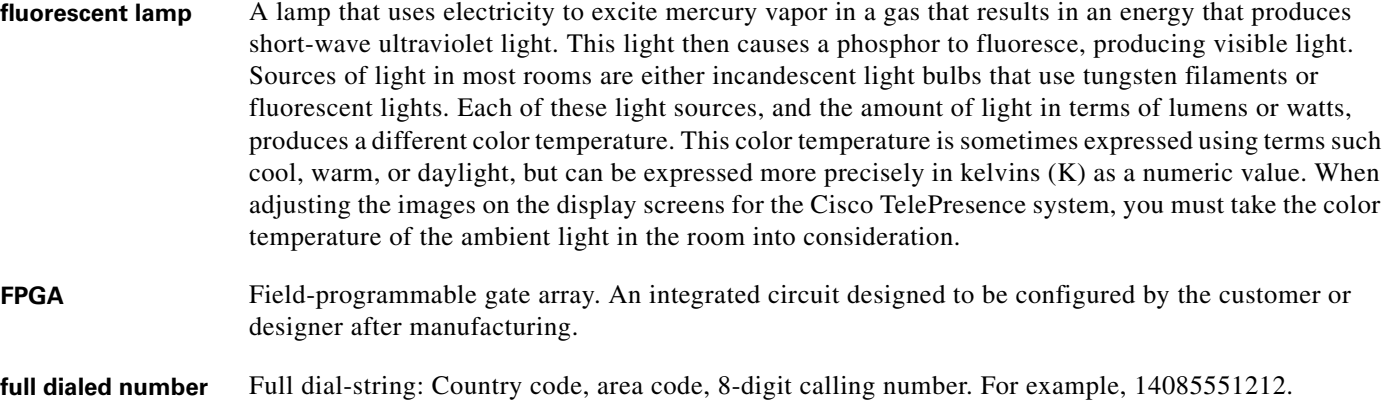

**full duplex mode** Transmission of data in two directions simultaneously.

EWS [SOAP](#page-13-1) messages.

<span id="page-6-0"></span>**string**

**F**

## **G**

<span id="page-7-3"></span>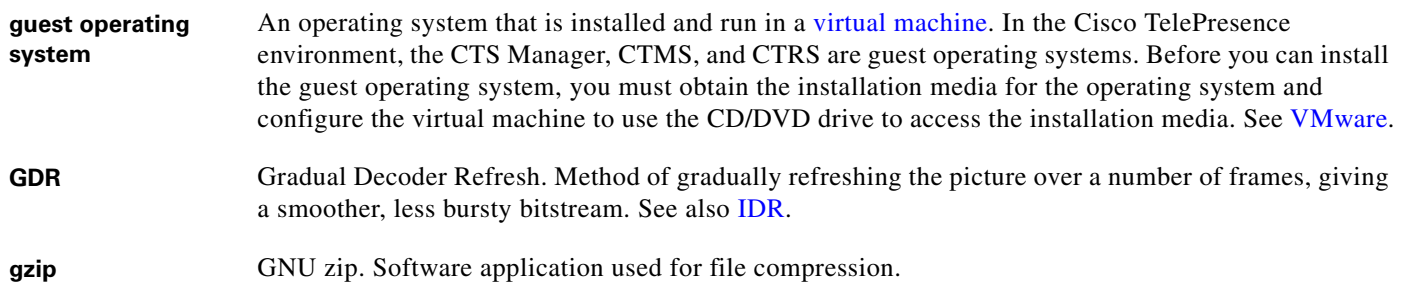

### **H**

<span id="page-7-4"></span>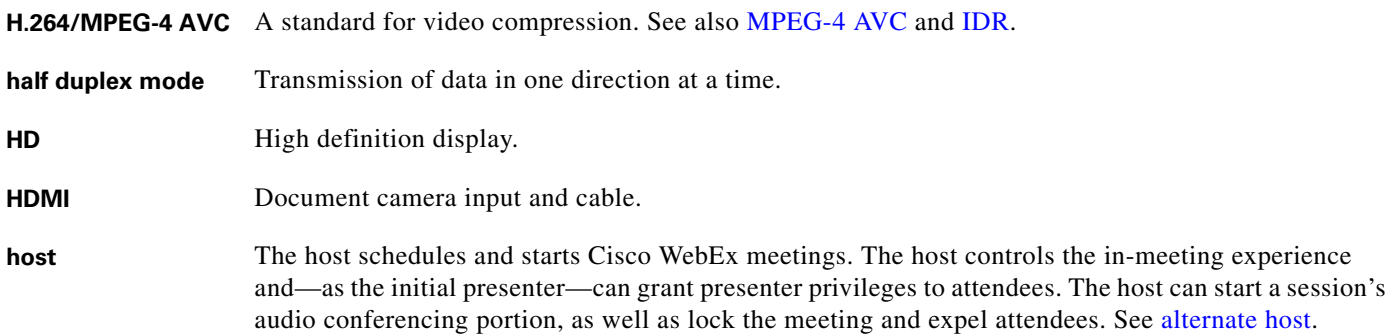

### <span id="page-7-0"></span>**I**

<span id="page-7-5"></span><span id="page-7-2"></span><span id="page-7-1"></span>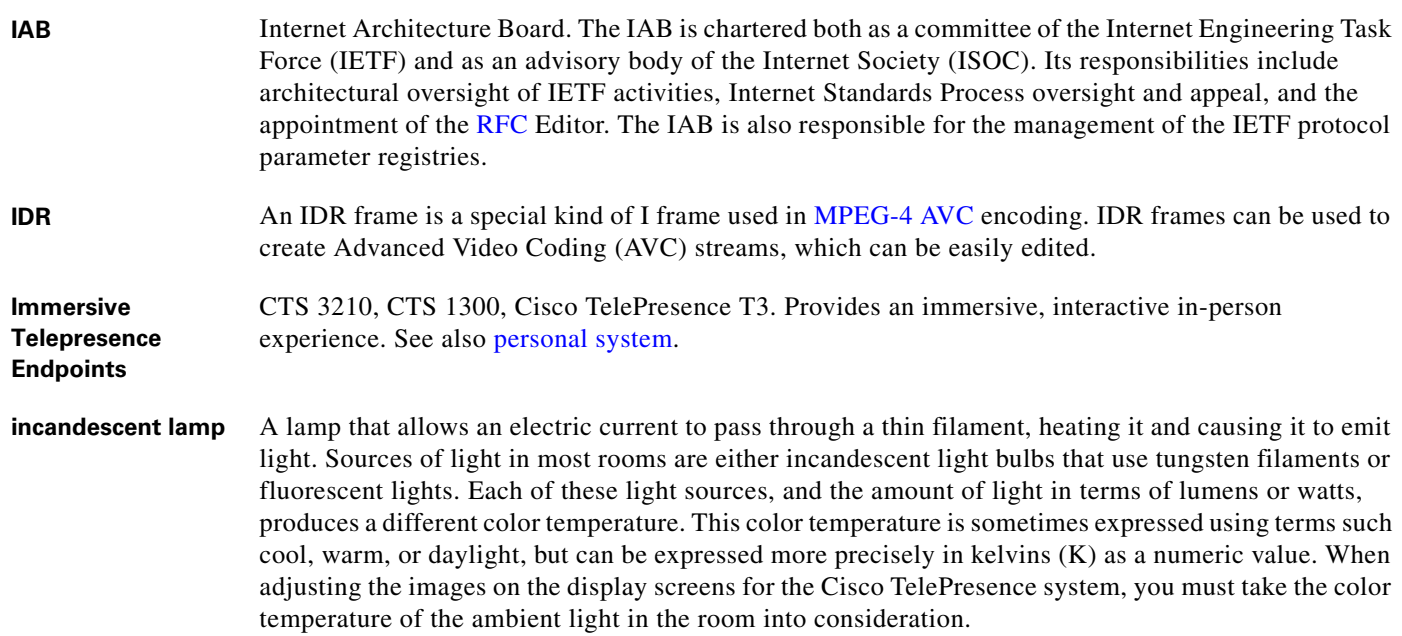

 $\mathbf l$ 

<span id="page-8-1"></span>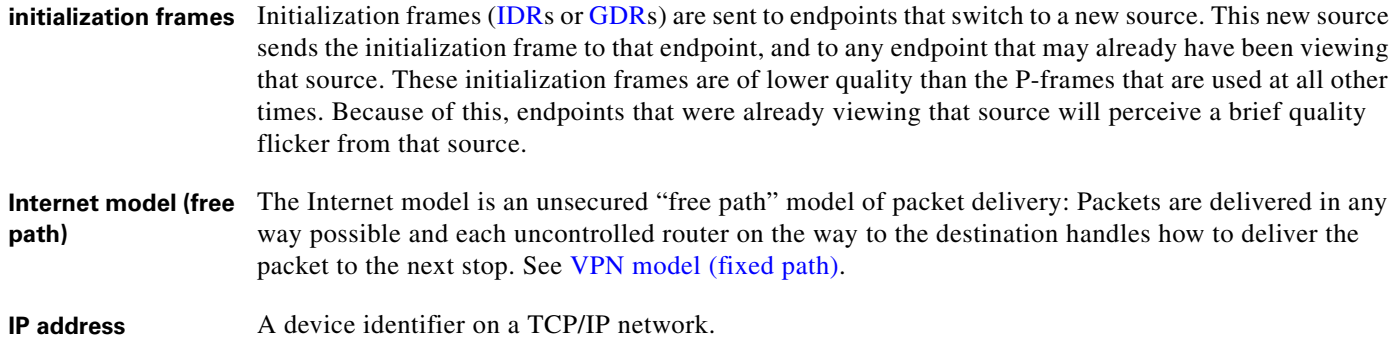

#### **J**

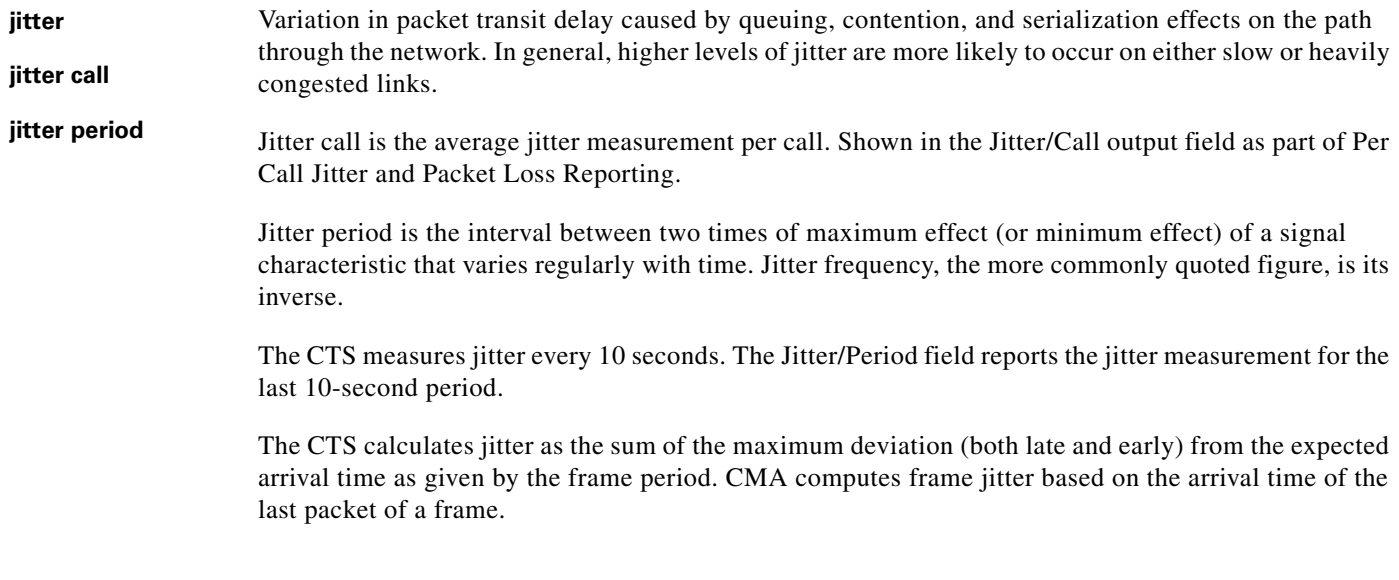

## **K**

**kernel panic** A kernel panic is an action taken by an operating system upon detecting an internal fatal error from which it cannot safely recover. The term is largely specific to Unix and Unix-like systems; for Microsoft Windows operating systems the equivalent term is "Stop error" (or, colloquially, "Blue Screen of Death").

#### **L**

<span id="page-8-0"></span>**LCD** Liquid crystal display. The LCD display is an accessory for the Cisco Digital Media Player (DMP) for use in your digital signage network or your enterprise TV network. It is used for displaying video, images, or computer data during a Cisco TelePresence meeting. See the [Cisco LCD Professional Series](http://www.cisco.com/en/US/products/ps10099/tsd_products_support_series_home.html)  [Displays](http://www.cisco.com/en/US/products/ps10099/tsd_products_support_series_home.html) home page on Cisco.com for more information.

See also [DMP](#page-4-2).

<span id="page-9-0"></span>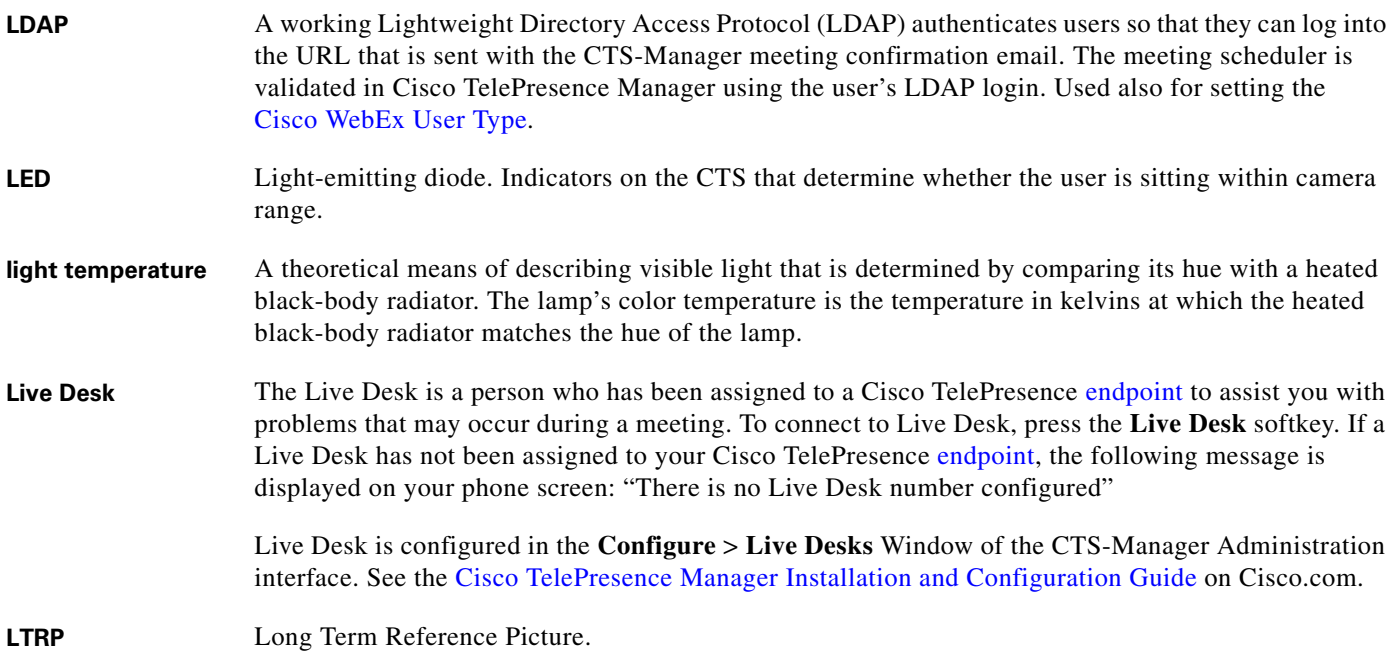

## **M**

<span id="page-9-2"></span><span id="page-9-1"></span>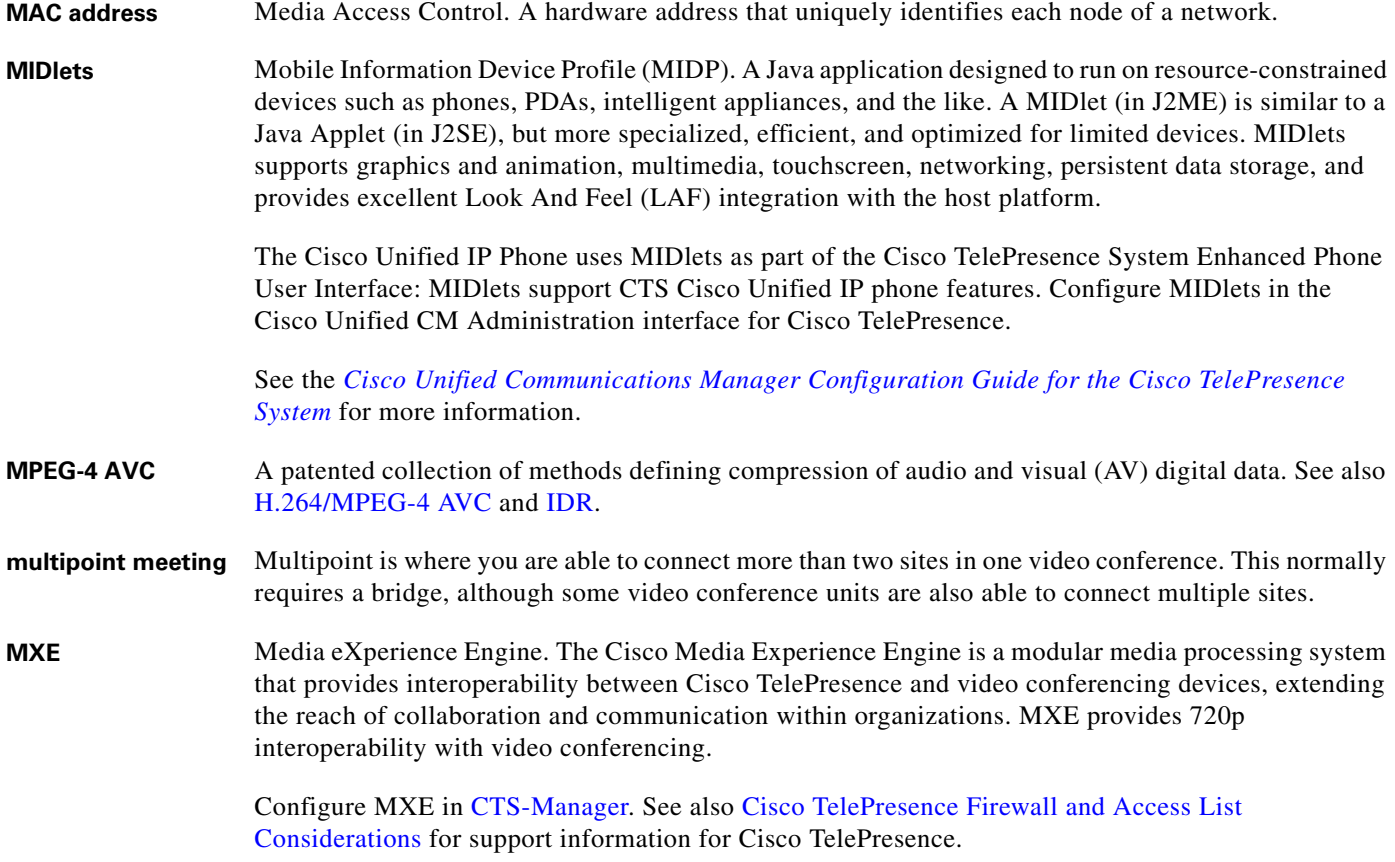

 $\overline{\phantom{a}}$ 

## **N**

- **nonce** A nonce value (a random number that supports digest authentication) is used to calculate the MD5 hash of the digest authentication password.
- <span id="page-10-0"></span>**Non-Permitted User** Cisco WebEx user role configured in the CTS-Manager Administration interface. You can configure CTS-Manager to disallow Cisco WebEx support entirely. Users configured in this mode may not use the Cisco WebEx feature, and may only schedule standard multipoint CTMS meetings.

User roles are configured in CTS-Manager Administration **Configure** > **Access Management**. See the [Cisco TelePresence Manager Installation and Configuration Guide](http://www.cisco.com/en/US/docs/telepresence/cts_manager/1_7/admin/ctm_cfg.html) on Cisco.com.

See also [Permitted User](#page-11-1) and [Premium User.](#page-11-2)

## **O**

**One-Button-to-Push** Cisco technology that allows you to simply press the meeting that is listed on the in-room IP phone to start a Cisco TelePresence meeting. **Option 150** Recommended during Dynamic Host Configuration Protocol (DHCP) Server configuration so that Windows 2000 can work with the Cisco IP Telephony solution. Cisco Unified CM devices boot up and request an IP address. When you create a new scope in the DHCP server and add a TFTP option to the scope, you are prompted to add the default gateway and the TFTP Server IP Address (Option 150). Option 150 can contain more than one IP address, which can be used for TFTP redundancy. **OWA** Microsoft Outlook Web Access (OWA) is a webmail service of Microsoft Exchange Server 5.0 and later releases. The web interface of Outlook Web Access resembles the interface in Microsoft Outlook. Outlook Web Access comes as a part of Microsoft Exchange Server. OWA is used to access email (including support for S/MIME), calendars, contacts, tasks, and other mailbox content when access to the Microsoft Outlook desktop application is unavailable.

## **P**

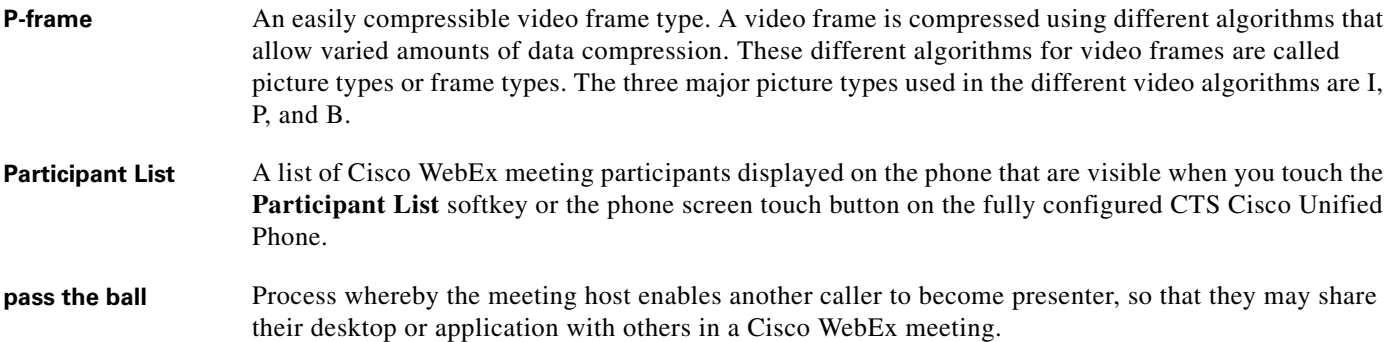

<span id="page-11-5"></span><span id="page-11-3"></span><span id="page-11-1"></span><span id="page-11-0"></span>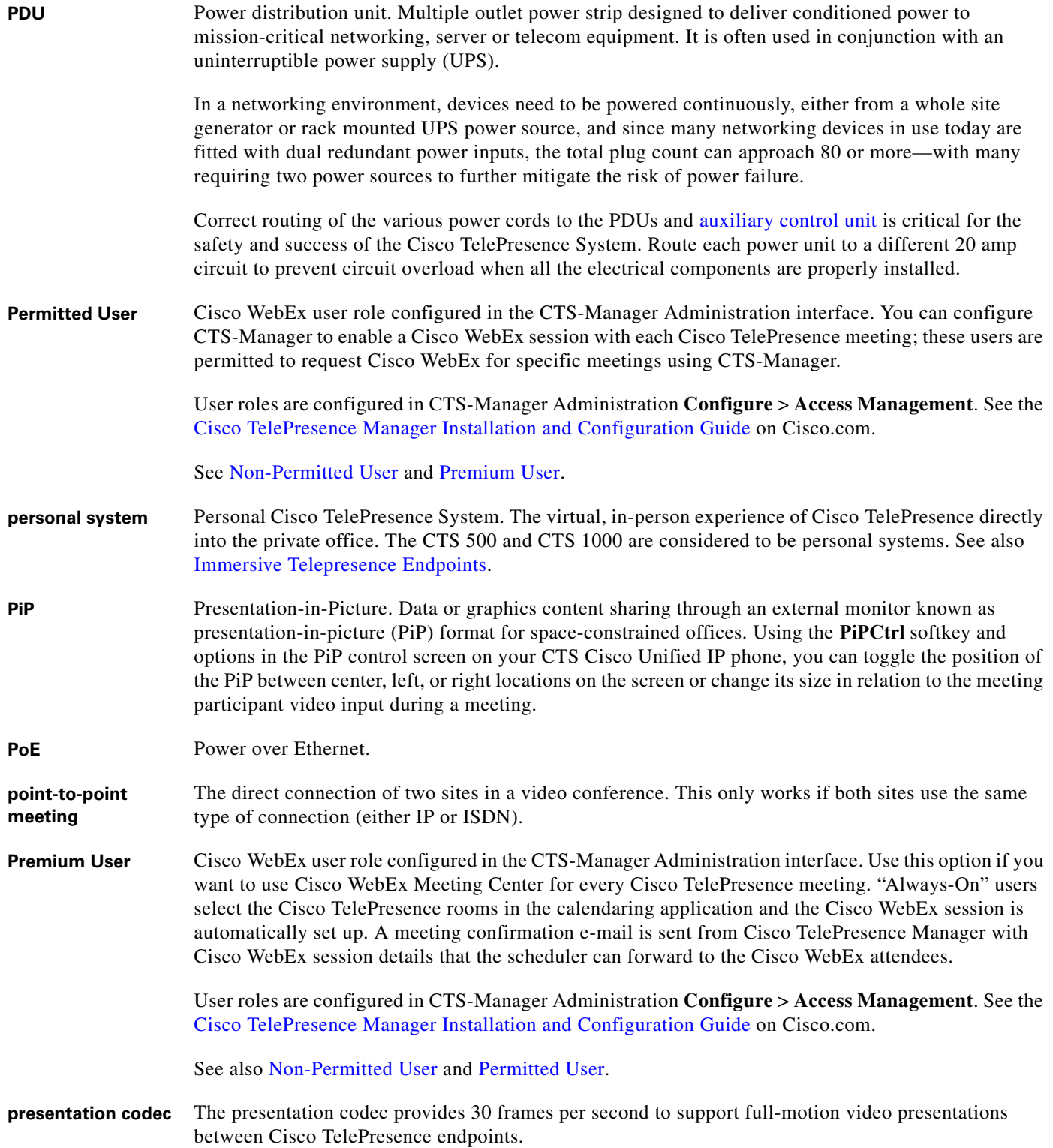

<span id="page-11-4"></span><span id="page-11-2"></span>M

 $\overline{\phantom{a}}$ 

<span id="page-12-0"></span>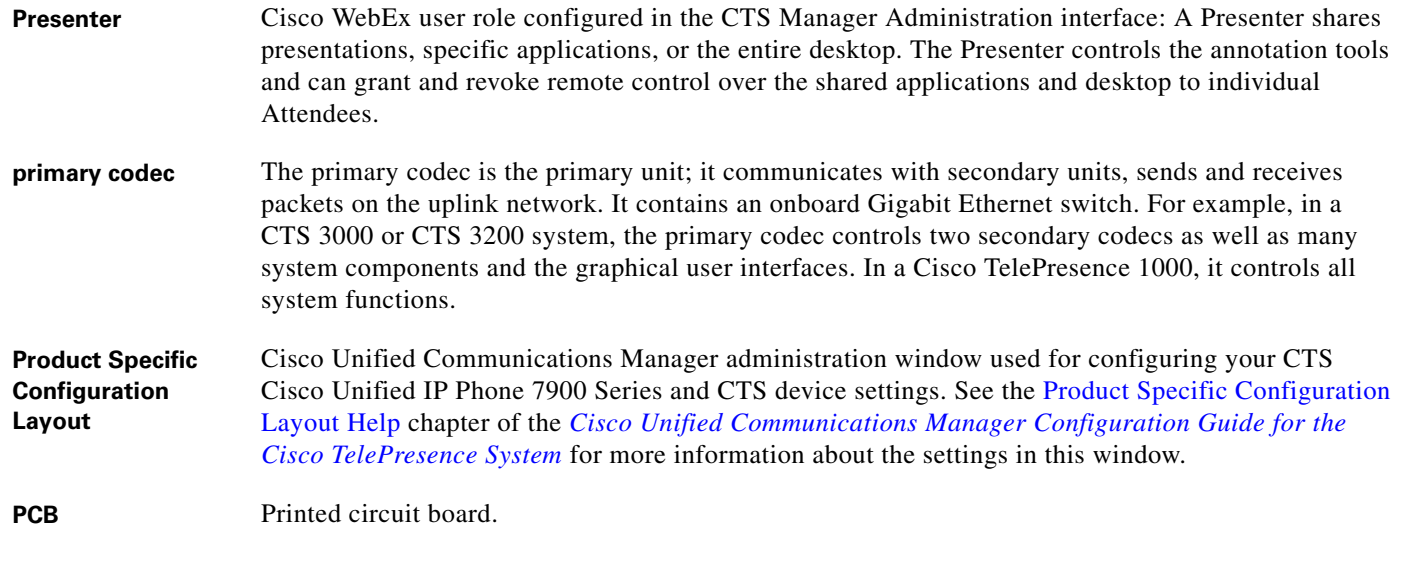

## **R**

<span id="page-12-1"></span>**RFC** Request for Comments. Document series used as the primary means for communicating information about the Internet. Some RFCs are designated by the [IAB](#page-7-5) as Internet standards.

**route flapping** Route flapping occurs when a router alternately advertises a destination network via one route then another (or as unavailable, and then available again) in quick sequence. Route flapping is caused by pathological conditions (hardware errors, software errors, configuration errors, intermittent errors in communications links, unreliable connections, etc.) within the network which cause certain reachability information to be repeatedly advertised and withdrawn.

## **S**

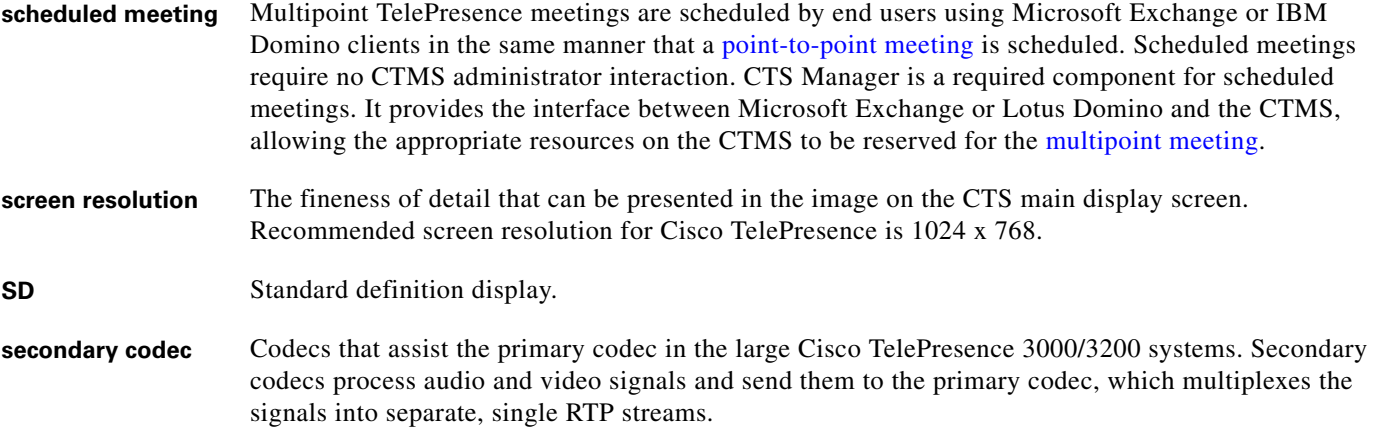

<span id="page-13-2"></span><span id="page-13-1"></span><span id="page-13-0"></span>**Session Type** A pre-defined bundle of features and options that are managed in the Cisco WebEx Site Administration interface **Manage Users** > **Edit User List** configuration. The primary session types for your WebEx service are listed on the Home page in Site Administration, under Session Types You must select PRO ("Supported Features in TelePresence) to complete Cisco WebEx first-time setup. **•** PRO—Pro Meeting **•** AUO—Personal Conference **•** PRO—TelePresence **•** FRE—Free Meeting **•** PRO—MC-US (Meeting Center, US) **•** STD—Standard Meeting **•** ONS—Online Event For more information about Session Types, see the [Cisco WebEx Administration Site Help](https://go.webex.com/docs/T27LB/common_docs/en_US/siteadmin/help/wwhelp/wwhimpl/js/html/wwhelp.htm) pages. **single system** A Cisco TelePresence system featuring a single main display screen. A CTS 500 or CTS 1300 for instance. **SHA** Secure Hash Algorithm. A set of cryptographic hash functions designed by the National Security Agency (NSA) and published by the NIST as a U.S. Federal Information Processing Standard. The three SHA algorithms are structured differently and are distinguished as SHA-0, SHA-1, and SHA-2. **SIP** Session Initiation Protocol. Protocol designed to signal the setup of voice and multimedia calls over IP networks. **SNMP** Simple Network Management Protocol. Network management protocol used almost exclusively in TCP/IP networks as a means to monitor and control network devices, and to manage configurations, statistics collection, performance, and security. See the [Cisco TelePresence System Message Guide](http://www.cisco.com/en/US/docs/telepresence/system_messages/ct_sys_message2.html). **SOAP** Simple Object Access Protocol. XML-based protocol to let applications exchange information over HTTP. **spirit level** Spirit level or bubble level is an instrument designed to indicate whether a surface is level or plumb. A spirit level is included with the CTS 1300 camera kit. **SSCD** System Status Collection Daemon. The daemon gathers statistics about the system it is running on and stores this information. Those statistics can then be used to find current performance bottlenecks (performance analysis, for example) and predict future system load (capacity planning, for example). **Standard User** Cisco WebEx user role configured in the CTS-Manager Administration interface: Cisco WebEx is enabled per meeting. **static meeting** Non-scheduled meetings configured on the Cisco TelePresence Multipoint Switch (CTMS) through the administration interface. A meeting scheduler or administrator, who sets up the static meeting, manually assigns a meeting access number that is used to access the meeting. See [ad hoc meeting.](#page-0-2)

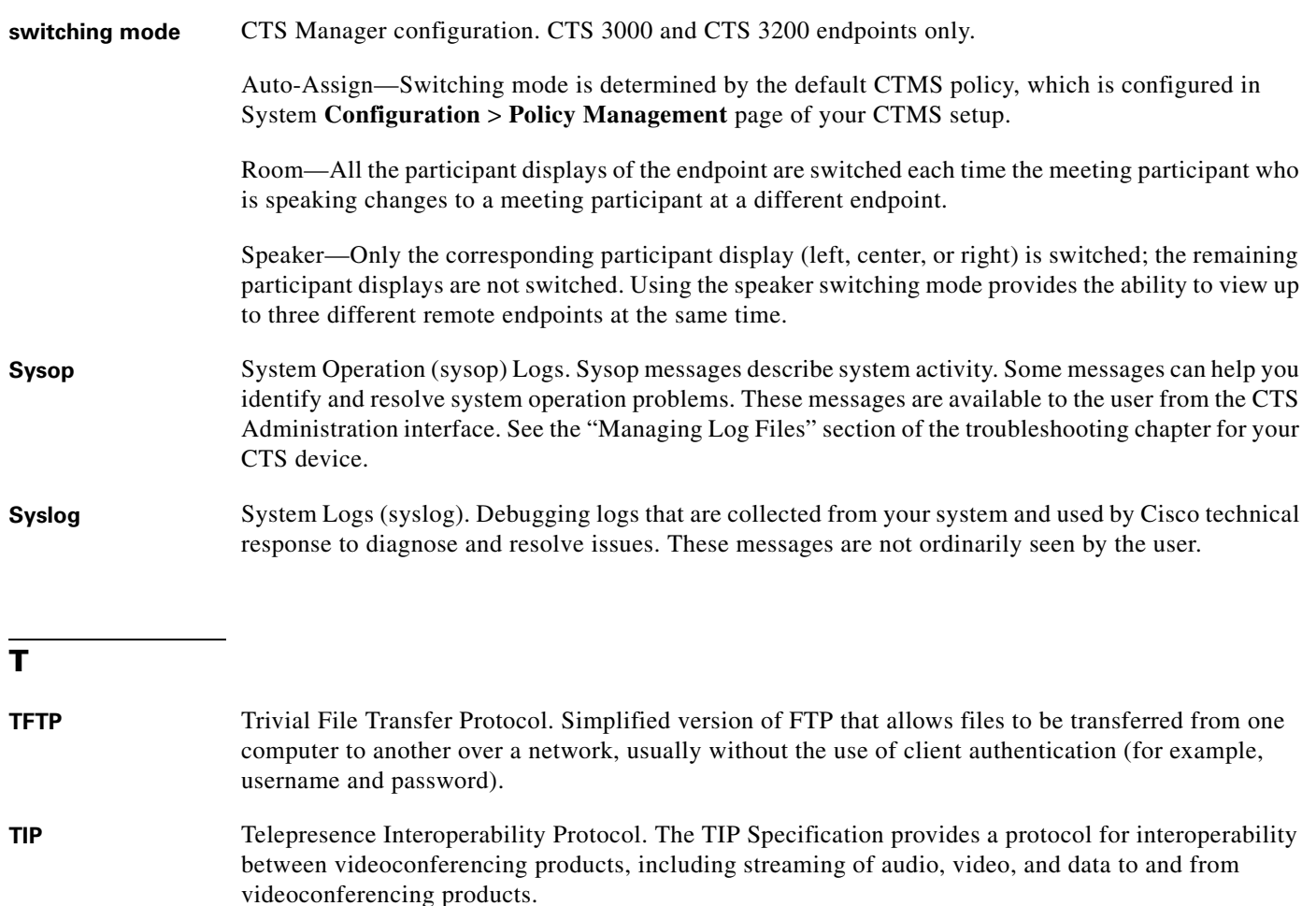

This feature adds TIP 7 support to the CTS and CTMS 1.7 release. The main purpose of the feature is for CTS and CTMS to operate in a strict TIP V7 mode when communicating with devices advertising TIP V7 support. This feature adds the ability to differentiate between MUX and TIP modes of operation to help with the strict adherence to the TIP V7 specifications as well as improving debugging and other operational processes. This feature adds the ability for the CTS to be configured for operation in a TIP-only mode and configured with a set of media features typically not used in Cisco-only deployments. This helps the CTS and CTMS inter-operate with third-party TIP devices.

TIP allows only endpoints with Restricted media settings to join Cisco TelePresence meetings. TIP endpoints are expected to be able to send restricted media and to drop endpoints that can only transmit un-restricted media. See the [Telepresence Interoperability Protocol for Developers](http://www.cisco.com/web/about/doing_business/tip/index.html) home page on Cisco.com.

**trap** A Simple Network Management Protocol ([SNMP\)](#page-13-2) trap is a message which is initiated by a network element and sent to the network management system. See the [Cisco TelePresence System Message](http://www.cisco.com/en/US/docs/telepresence/system_messages/ct_sys_message2.html)  [Guide](http://www.cisco.com/en/US/docs/telepresence/system_messages/ct_sys_message2.html).

#### **triple system** A Cisco TelePresence System featuring three display screens.

<span id="page-15-0"></span>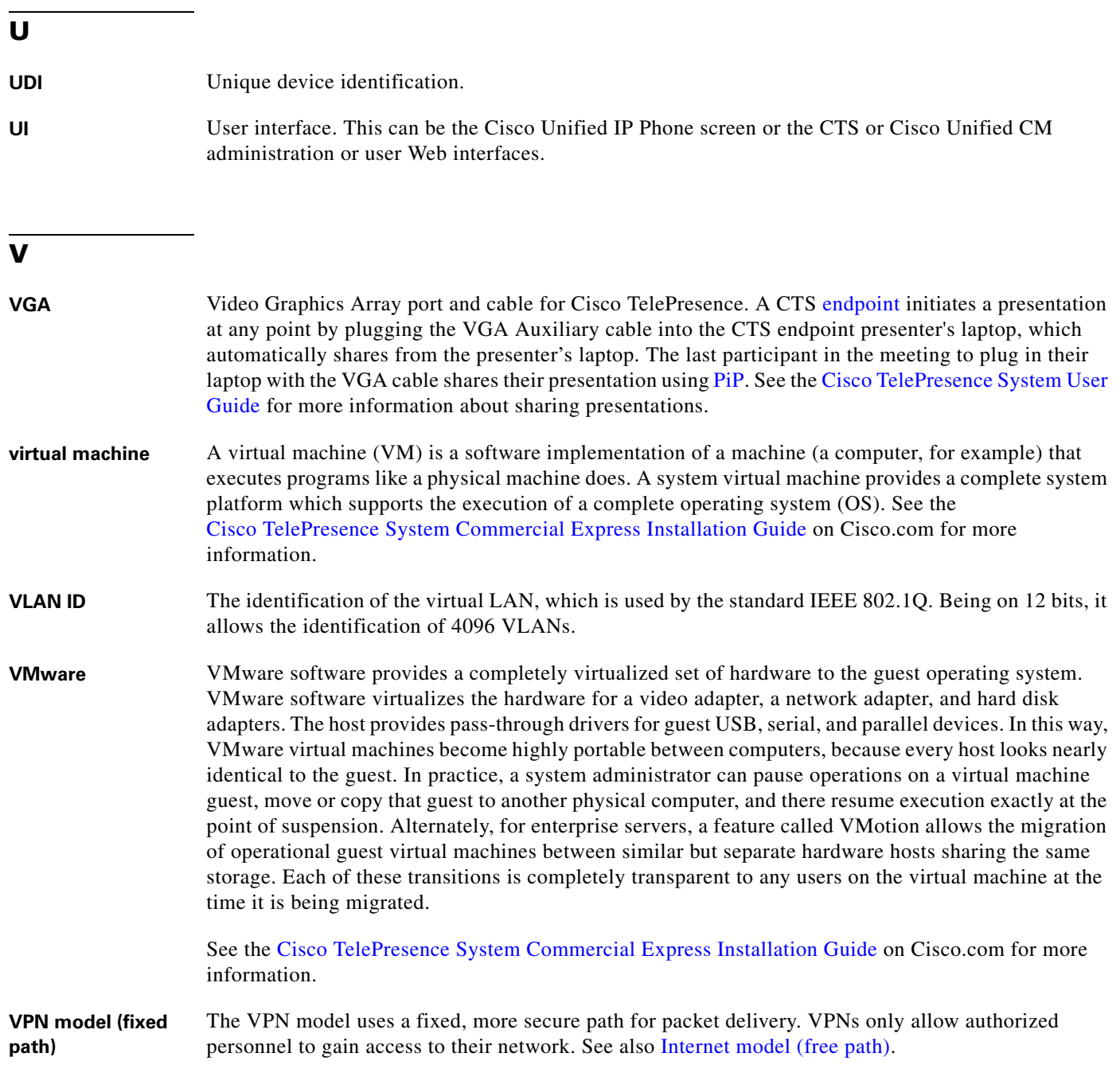

### <span id="page-15-2"></span><span id="page-15-1"></span>**W**

**WebDAV** Web-based Distributed Authoring and Versioning (WebDAV) is a set of methods based on the Hypertext Transfer Protocol (HTTP) that facilitates collaboration between users in editing and managing documents and files stored on World Wide Web servers. WebDAV was defined in RFC 4918 by a working group of the Internet Engineering Task Force (IETF).

**WebEx** Cisco WebEx collaboration tools combine real-time desktop sharing with phone conferencing. See the [Cisco TelePresence WebEx OneTouch Configuration Guide for the Cisco TelePresence System](http://www.cisco.com/en/US/docs/telepresence/cts_admin/webex_solutions/guide/cts_webex_config.html) for Cisco TelePresence WebEx OneTouch feature first-time setup information.

<span id="page-16-0"></span>**WebEx TelePresence Gateway URL** The TelePresence gateway that dials back into the CTMS audio session. The meeting starts when the first participant dials in to the meeting. CTMS opens the control link to the Cisco WebEx Cisco TelePresence Gateway. Through the control link, CTMS sends authentication information and meeting details, which include the meeting ID and the CTMS [Dial In Number](#page-4-1). The Cisco WebEx Cisco TelePresence Gateway uses this number to call back to the CTMS.

> Configure the WebEx configuration field under CTMS administration **Configure** > **WebEx** > **Control Link**. This URL points to the Cisco WebEx server for video and creates the socket connection. You must use a specific URL format and add the " **:443** " port extension to the WebEx TelePresence Gateway URL. See the "Configuring Cisco WebEx Details in CTMS" section of [Configuring](http://www.cisco.com/en/US/docs/telepresence/cts_admin/webex_solutions/guide/cts_webex_ctms.html)  [Cisco TelePresence WebEx OneTouch on the Cisco TelePresence Multipoint Switch.](http://www.cisco.com/en/US/docs/telepresence/cts_admin/webex_solutions/guide/cts_webex_ctms.html)

Your Cisco WebEx Account Team assigns you an appropriate TP gateway site.

**Glossary**

 $\mathbf l$